## **Accès au travail demandé**

Depuis la colonne centrale de la page d'accueil, lire la consigne et cliquer sur **Déposer ma copie**

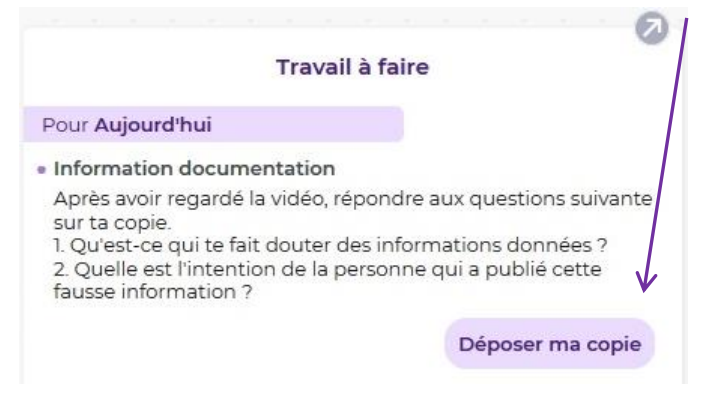

Depuis la rubrique Contenu et ressources dans le **cahier de texte**

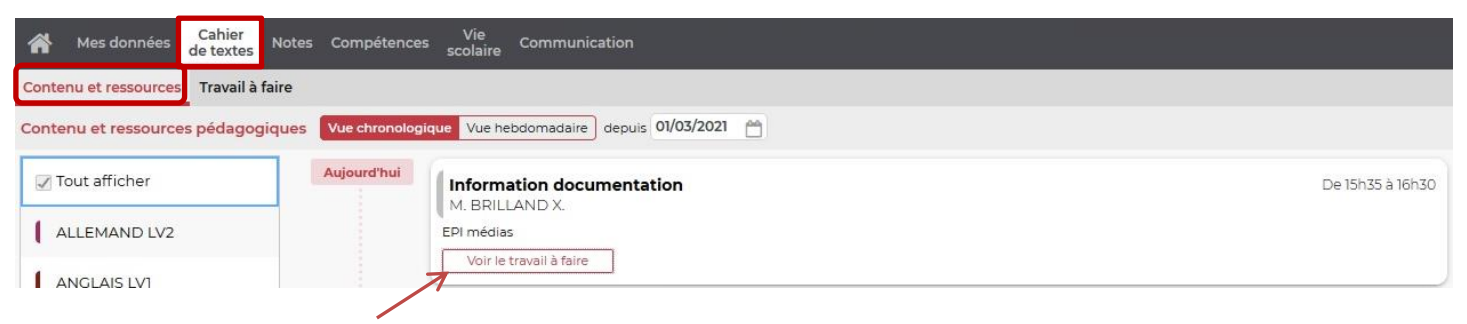

- Cliquer sur **Voir le travail à faire** qui conduit à l'écran suivant
- Depuis la rubrique Travail à faire dans le **cahier de texte**

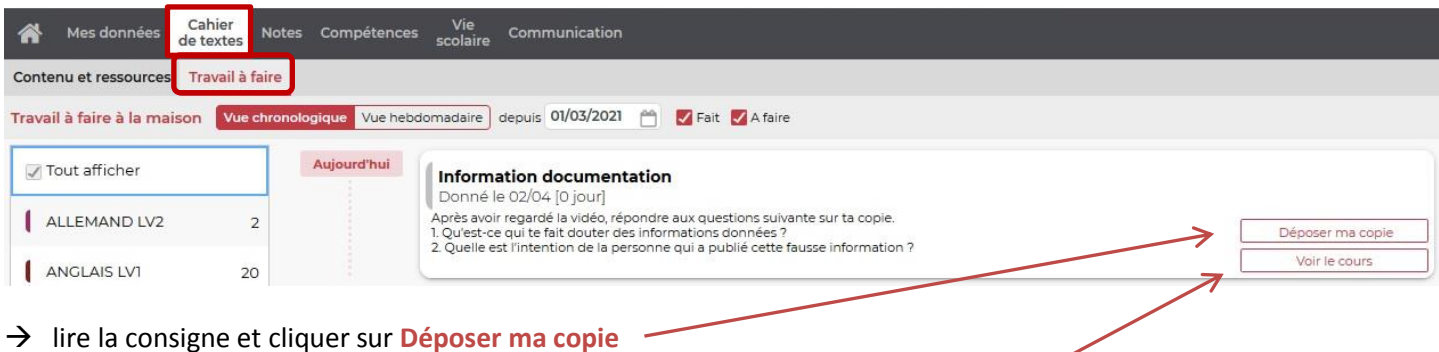

Cliquer sur Voir le cours pour consulter les éléments en rapport avec le travail demandé.

Déposer une copie

Information documentation - Pour Aujourd'hui

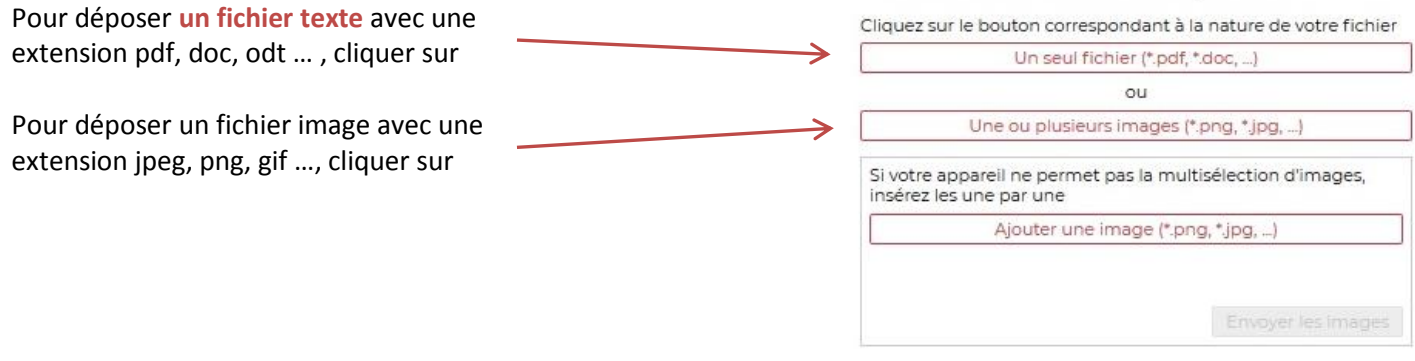

Vous pouvez alors supprimer le document que vous avez déposé, le remplacer ou le consulter tel qu'il sera vu par votre professeur.

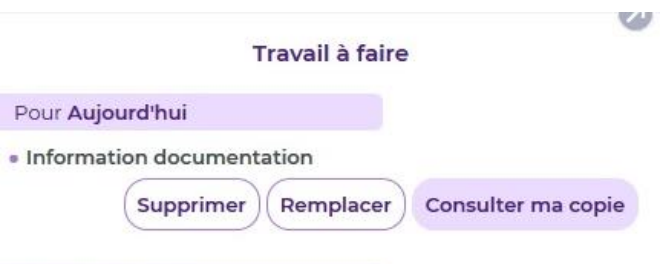